# CISCO 8800 SERIES PHONE USER GUIDE V1.0

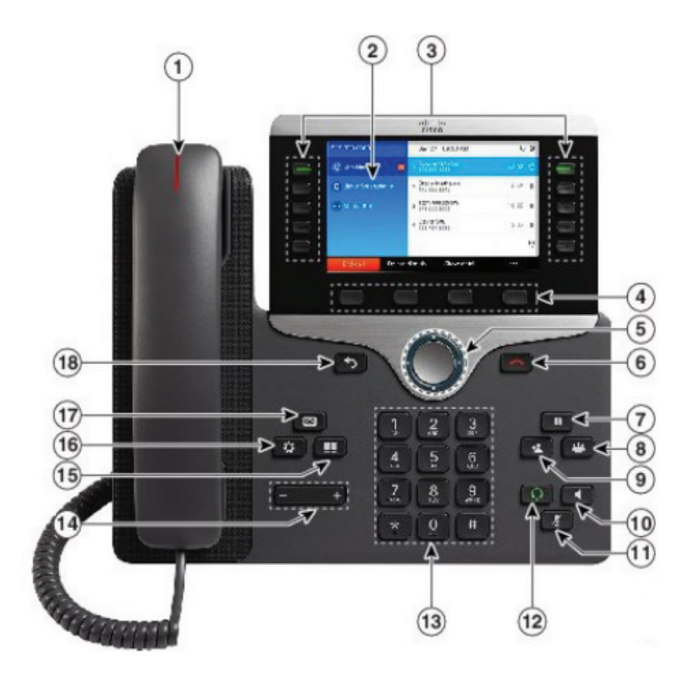

### **Your Phone:**

- 1. Incoming Call or Voicemail Indicator Light
- 2. Phone Screen
- 3. Feature and Session Buttons
- 4. Softkey Buttons (feature buttons or actions)
- 5. Navigation Button
- 6. End Call Button
- 7. Hold Button
- 8. Conference Button
- 9. Transfer
- 10. Speakerphone
- 11. Mute Button
- 12. Headset
- 13. Dial Pad
- 14. Volume
- 15. Contacts
- 16. Application/Settings Button
- 17. Voicemail Button
- 18. Back Button

## **Feature and Session Buttons:**

*Feature buttons (left side): view calls on a line or Speed Dials Session buttons (right side): resuming calls or answering a call*

- Green, steady: Active call
- Green, flashing: Held call
- Amber, steady: Shared line in use
- Amber, flashing: Incoming call
- Red, steady: Shared line in use
- Red, flashing: Shared line on hold

# Call 833.844.4242 for further support.

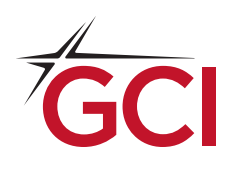

gci.com/business **The Cour Partner in Possibilities.** 

## **Dial all digits of the extension**

#### **Internal Calls:**

• Dial the extension digits as defined by your administrator

#### **External Calls:**

- Local: 9 + Number
- Domestic: 9 + 1 (Area Code + Number)
- International: 9 + 011 + (Country Code + Number)
- Emergency External: 911

## **Place a Call:**

- Enter a number and lift the handset, *or*
- Press Redial softkey, *or*
- Press New Call, Speaker or Headset and dial

## **Answer a Call:**

- Press the flashing amber button, *or*
- Lift the handset, *or*
- Press the speaker or headset button, *or*
- answer softkey

## **Put a Call on Hold:**

• Press Hold

## **Resume a Held Call:**

• Press Hold again or Resume softkey

## **Call Transfer:**

#### **To transfer while on an active call:**

- Press the Transfer button or softkey
- Dial the intended party
- Announce caller when line is picked up
- If the dialed party does not wish to take the call, press END Call then resume the original call.
- Press the Transfer button again

## **Transfer to Voicemail:**

• Press Transfer  $+$  +  $+$  extension and transfer

## **Call Forward:**

#### **To forward all incoming calls:**

- Select the line and press Forward ALL softkey
- Dial the number

#### **To forward to voicemail:**

- Press the Forward ALL softkey
- Press the Messages button

#### **To receive calls again:**

• Press the Forward Off softkey again

### **Conference:**

#### **While on an active call:**

- Press Conference button
- Dial the intended party, then press Conference again
- Repeat to add additional parties

#### **To remove participants from a conference:**

- Press the More softkey, then press Show Details
- Use the navigation buttons to select a call and press Remove

#### **To conference in an existing call:**

- From a connected call that is not on hold, press **Conference**
- Press Active calls to select a held call
- Press Conference again to join the calls

## **Call History:**

- Press Applications button
- Select Recents
- Select line to view

## **Directories:**

#### **Corporate Directory:**

- Press Contacts Button
- Select Corporate Directory
- Perform search by name or extension
- Press search softkey
- Scroll to a listing and press the Dial button

# Call 833.844.4242 for further support.

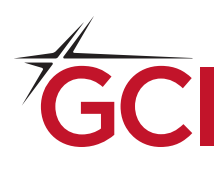

gci.com/business **The Cour Partner in Possibilities.**